## Universidad de Chile Facultad de Ciencias Departamento de Física

## Programación y Métodos Numéricos

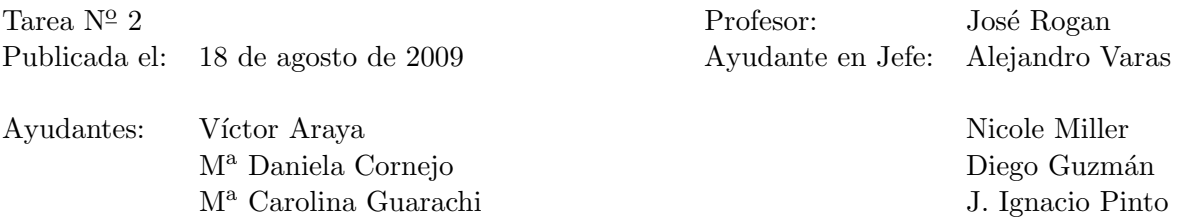

- 1. Usando la estructura de directorios que usted creó en la tarea 1 escriba en el archivo ejercicio1.txt los comandos necesarios para:
	- a) Borrar el directorio Inoperativo.
	- b) Adem´as, copie el directorio Debian, con sus subdirectorios, a un nuevo directorio llamado debian que cuelgue del mismo directorio Distribuciones, luego, en debian borre los directorios Estable, Testing e Inestable y entonces cree tres link simbólicos, uno llamado lenny que apunte a Estable, otro llamado squeeze que apunte a Testing y finalmente uno llamado sid que apunte a Inestable.
	- c) Cambie el nombre del directorio UNIX a unix.
	- $d)$  Finalmente, deberá cambiarle los permisos a los directorios que cuelgan de Debian tal que permitan ejecución y lectura para el usuario y el resto del mundo.
	- e) Dentro del directorio Solaris cambiarle los permisos al archivo Solaris.txt a sólo lectura para el usuario y su grupo y nada para el resto del mundo.
	- f) Además, suponiendo que usted es root deberá cambiar el grupo del directorio unix a users y la propiedad del directorio Sistema a root.

Envíe e jercicio1.txt y la estructura de directorios con sus respectivos archivos modificados en el formato establecido para la entrega de tareas del curso.

Entrega el 25 de agosto del 2009, antes de las 10:15 a.m.